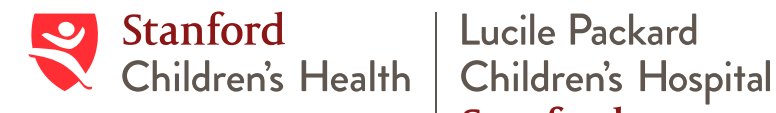

Stanford

# Aplicación para orientarse en el hospital

*La versión en español estará disponible el 21 de junio.*

Hemos actualizado la aplicación de Stanford Children's Health para orientarse dentro del hospital llamada "Recorrido del hospital" (en inglés, Navigate The Hospital) y ahora incluye rutas detalladas e indicaciones paso por paso para que pueda encontrar los lugares que necesite. En este folleto, trataremos de responder las preguntas más frecuentes que puedan surgir sobre la nueva aplicación.

## Preguntas frecuentes

## ¿Cómo encuentro la aplicación?

La aplicación para orientarse por el hospital, llamada Recorrido del hospital (en inglés Navigate The Hospital), es una de las ventanas que aparecen en la aplicación general de Stanford Children's Health, en la que se incluyen rutas detalladas con indicaciones paso por paso para encontrar los lugares a los que quiera dirigirse. Para bajar la aplicación general de Stanford Children's Health, búsquela en la App Store o en Google Play, o bien, acerque la cámara del móvil y escanee el código que se encuentra más abajo. Luego, haga clic en el enlace que está en la parte superior de la pantalla del celular y siga las instrucciones.

En caso de que no pueda encontrar la aplicación, póngase en contacto con el servicio de asistencia técnica (**IS Helpdesk**) llamando al **(650) 498-7500**.

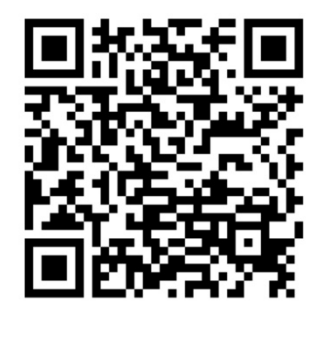

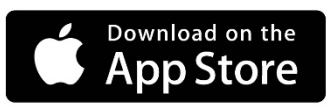

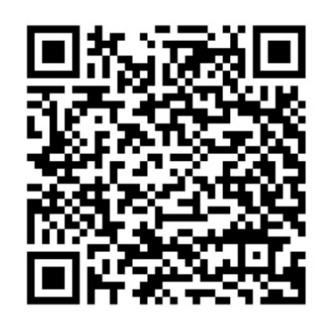

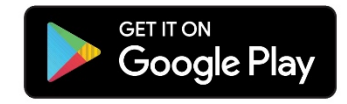

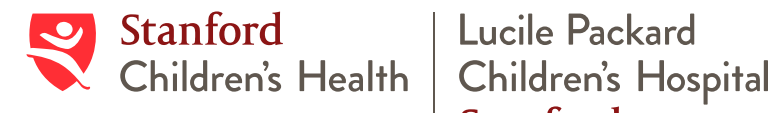

Stanford

#### ¿Cómo se usa la aplicación?

Si quiere encontrar un lugar específico, puede buscarlo escribiendo el nombre del lugar en "Buscar destino", o simplemente, pulsar en el mapa de la pantalla principal el lugar a donde desea ir. Verá que en la pantalla aparece la imagen del lugar de destino; oprima entonces el botón "Indicaciones" para obtener una vista general del recorrido. Cuando esté listo, haga clic en "Comenzar" para activar las instrucciones paso a paso de cómo llegar.

#### ¿Y si no sé el nombre del lugar?

Si no sabe el nombre exacto del destino que busca, escriba parte del nombre o el nombre de algo que pueda encontrarse en ese destino. Por ejemplo, si quiere encontrar un lugar para ir a comer, escriba la palabra "comida".

#### ¿Puedo, con esta aplicación, llegar a cualquier zona del hospital?

Esta aplicación se diseñó específicamente para facilitarle la manera de ir a la mayoría de los sitios del edificio Principal y del edificio Oeste del hospital; no incluye indicaciones para orientarse dentro de las unidades de pacientes internados, solo para llegar hasta la entrada. Tampoco incluye indicaciones para dirigirse a las clínicas que se encuentran en 730 Welch.

#### ¿Incluye la aplicación indicaciones para ir al hospital de adultos (Stanford Hospital)?

No, la aplicación no abarca el hospital de adultos. Las familias pueden buscar la sala de urgencias pediátricas y la aplicación les indicará cómo llegar al puesto de seguridad más cercano, donde les indicarán cómo llegar allí. La sala de urgencias pediátricas se encuentra en el hospital de adultos, en D18.

## En la parte inferior de la pantalla hay un botón que dice "Recalcular ruta", ¿qué significa?

Si se está guiando por las indicaciones paso a paso y empieza a moverse en dirección incorrecta, notará que en la parte inferior de la pantalla aparece un botón que dice **Recalcular ruta**. Si pulsa ese botón, la aplicación iniciará una nueva ruta para dirigirlo hasta el destino seleccionado. Mire el mapa para reorientarse. Empiece a caminar en la dirección que apuntan las flechas.

## En la parte inferior de la pantalla hay un botón que dice "Centrar", ¿qué significa?

Si toca o mueve el mapa mientras está siguiendo las indicaciones paso a paso, la aplicación dejará de localizar su ubicación dentro de la ruta. Verá que en la parte inferior de la pantalla aparece un botón que dice **Centrar**. Si pulsa ese botón, la aplicación volverá a centrar su ubicación en la ruta.

## ¿Qué puedo hacer para informar que la aplicación no funciona o para dar mi opinión sobre la aplicación?

Si quiere informarnos sobre un problema en la aplicación haga clic en este ícono  $\equiv$  y escoja "App Information" (información de la aplicación) y "Contact Us", para ponerse en contacto con nosotros.

#### ¿Cómo me conecto al Wi-Fi del hospital para que la aplicación funcione mejor y para ahorrar datos en el celular?

Para conectarse tiene que ir a Settings (Configuración) y en Wi-Fi, seleccionar: "StanfordChildrens". Es una conexión gratuita de Wi-Fi de alta velocidad que no precisa contraseña.